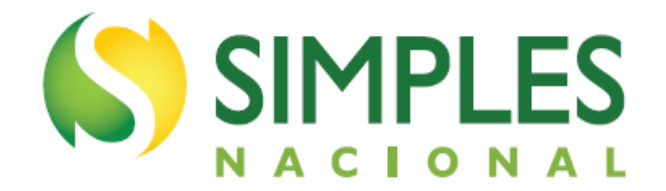

# **Manual do Parcelamento do Simples Nacional**

**Versão – Março/2024**

### **SUMÁRIO**

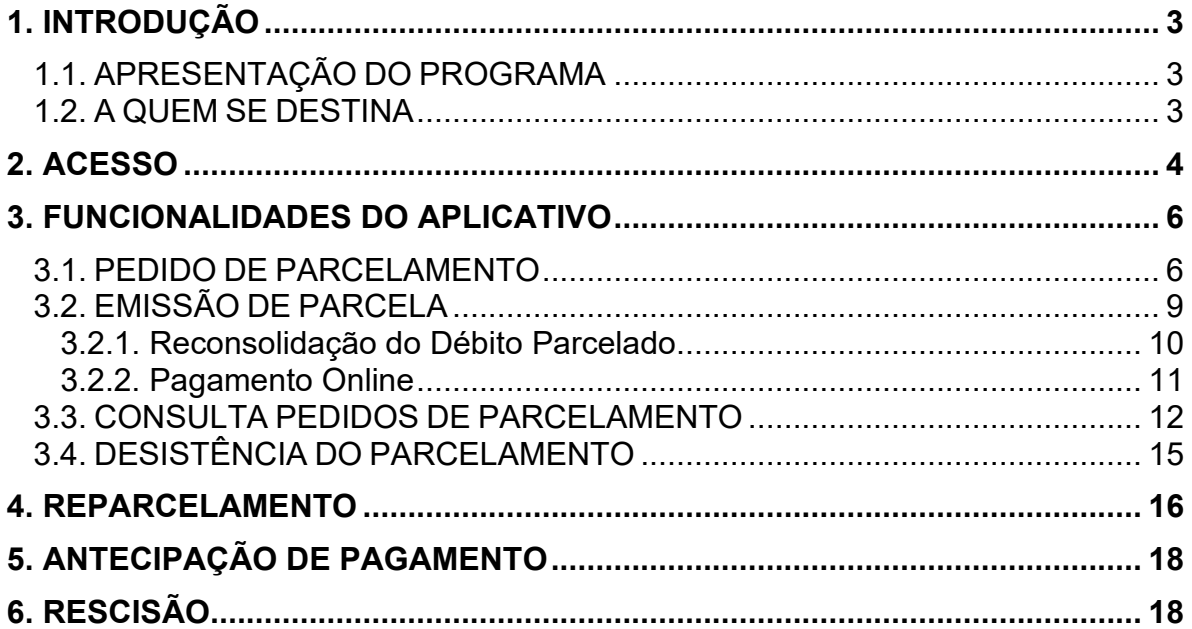

### <span id="page-2-0"></span>**1. INTRODUÇÃO**

### <span id="page-2-1"></span>**1.1. APRESENTAÇÃO DO PROGRAMA**

O Parcelamento do Simples Nacional é um sistema eletrônico que permite a realização de parcelamento ou reparcelamento de débitos apurados pelo Simples Nacional que estejam vencidos e em cobrança na Receita Federal do Brasil.

Este parcelamento **não se aplica:**

- à multa por descumprimento de obrigação acessória;
- à Contribuição Patronal Previdenciária (CPP) para a Seguridade Social para a empresa optante tributada com base:
	- nos Anexos IV e V da Lei Complementar nº 123, de 2006, até 31 de dezembro de 2008;
	- no Anexo IV da Lei Complementar nº 123, de 2006, a partir de 1º de janeiro de 2009;
- ao ICMS e ISS:
	- transferido para inscrição em dívida ativa estadual, distrital ou municipal, quando houver convênio com a PGFN nos termos do § 3º do art. 41 da Lei Complementar nº 123, de 2006;
	- lançado individualmente pelo Estado, DF ou Município, nos termos do art. 142 da Resolução CGSN nº 140, de 2018.
- a débito apurado no Simples Nacional inscrito em Dívida Ativa da União;
- a débito de Microempreendedor Individual (MEI);
- aos demais tributos ou fatos geradores não abrangidos pelo Simples Nacional, previstos no § 1º do art. 13 da Lei Complementar nº 123, de 2006, inclusive aqueles passíveis de retenção na fonte, de desconto de terceiros ou de sub-rogação

O número máximo de parcelas é 60 (sessenta). O número mínimo de parcelas é 2 (duas).

O valor mínimo de cada parcela deve ser R\$ 300,00 (trezentos reais).

O aplicativo calcula a quantidade de parcelas de forma automática, considerando o maior número de parcelas possível, respeitado o valor mínimo da parcela. Não é permitido ao contribuinte escolher o número de parcelas.

### <span id="page-2-2"></span>**1.2. A QUEM SE DESTINA**

O programa se destina a qualquer contribuinte que possua débitos apurados pelo Simples Nacional que estejam vencidos e em cobrança na Receita Federal do Brasil.

O sistema pode ser utilizado ainda que no momento da formalização do parcelamento o contribuinte não seja mais optante pelo Simples Nacional ou que o CNPJ esteja baixado.

### <span id="page-3-0"></span>**2. ACESSO**

O aplicativo pode ser acessado pelo Portal do Simples Nacional ou pelo e-CAC. Portal do Simples Nacional: <https://www8.receita.fazenda.gov.br/SimplesNacional/Default.aspx> e-CAC: <https://cav.receita.fazenda.gov.br/autenticacao/login/index>

No [Portal do Simples Nacional,](https://www8.receita.fazenda.gov.br/SimplesNacional/Default.aspx) clique na imagem que indica os serviços do Simples Nacional:

### SIMPLES

 $\equiv$  Simples Nacional

O que você procura?

 $\bullet$ 

 $\overline{\mathbf{Q}}$ 

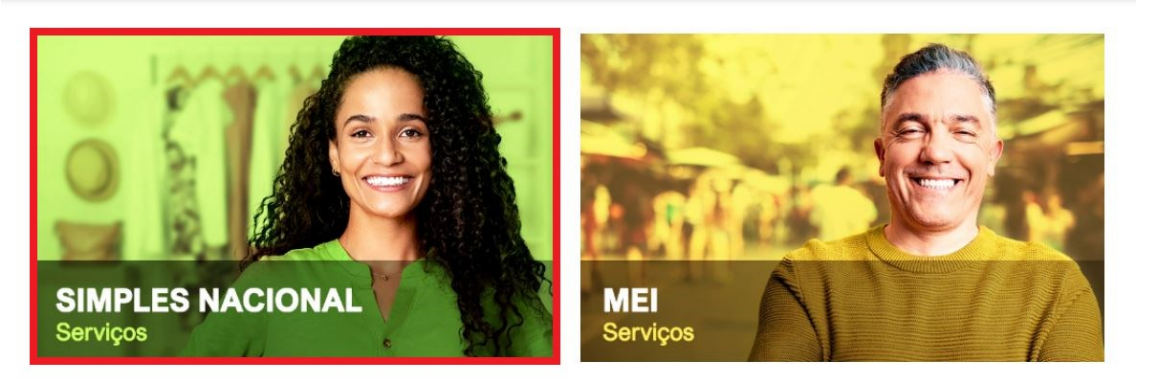

Em seguida, efetue o login com CNPJ, CPF do responsável e Código de Acesso:

→ Serviços com Controle de Ac.. > Simples Nacional

### Serviços Disponíveis para o Simples Nacional

Para utilizar o serviço desejado, é necessário preencher primeiramente os campos de acesso ao lado.

- v Opção
- Cálculo e Declaração
- Fiscalização
- Parcelamento
- Comunicações
- Restituição e Compensação
- Exclusão

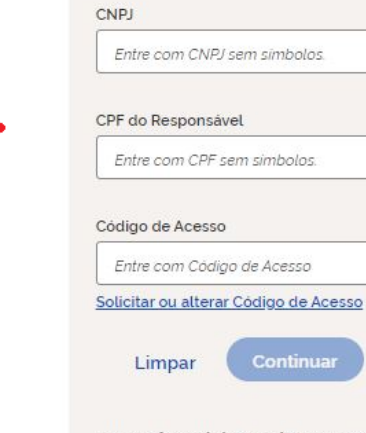

Ou você também pode acessar através do Portal e-CAC:

Caro Usuário, você pode acessar através de Código de Acesso:

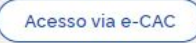

### **IMPORTANTE!**

Para gerar o código de acesso usado no Portal do Simples Nacional, acesse: <http://www8.receita.fazenda.gov.br/SimplesNacional/controleAcesso/GeraCodigo.aspx>

### Clique em Parcelamento > Parcelamento – Simples Nacional:

#### ^ Parcelamento

O Mais informações sobre os serviços relacionados a Parcelamento pelo Simples Nacional

### Parcelamento - Simples Nacional

Permitir solicitar, consultar e gerar DAS de parcelamento dos débitos de Simples Nacional no âmbito da RFB.

### Programa de Reescalonamento do Pagamento de Débitos - Relp-SN

Programa de Reescalonamento do Pagamento de Débitos no Âmbito do Simples Nacional

### Programa Especial Regularização Tributária - PERT-SN

Permite registrar opção pelo parcelamento do Programa Especial de Regularização Tributária das Microempresas e Empresas de Pequeno Porte optantes pelo Simples Nacional (PERT-SN)

#### Parcelamento Especial - Simples Nacional

Permitir a solicitação de parcelamento especial dos débitos do Simples Nacional no âmbito da RFB. emissão do DAS para pagamento, acompanhamento e desistência do pedido de parcelamento especial.

### <span id="page-5-0"></span>**3. FUNCIONALIDADES DO APLICATIVO**

O Parcelamento Simples Nacional possui as seguintes funcionalidades:

- Pedido de parcelamento;
- Emissão de parcela;
- Consulta pedidos de parcelamento; e
- Desistência do parcelamento.

### > Parcelamento Simples Nacional

Dados do contribuinte **Nome Empresarial:** CNPJ:

- Pedido de Parcelamento
- Emissão de Parcela
- Consulta Pedidos de Parcelamento
- Desistência do Parcelamento

### <span id="page-5-1"></span>**3.1. PEDIDO DE PARCELAMENTO**

Esta função permite ao contribuinte solicitar o parcelamento ou reparcelamento de débitos de Simples Nacional. Após clicar no menu "Pedido de Parcelamento", o sistema exibirá uma página com as seguintes informações preliminares:

**Relação de débitos recuperados, passíveis de parcelamento:** Os débitos serão listados por período de apuração com as respectivas informações sobre a data de vencimento, o saldo devedor original e o valor atualizado. Se o débito estiver controlado por meio de algum processo administrativo, o número desse será exibido.

**Valor total consolidado:** representa a soma dos valores atualizados de todos os débitos recuperados;

**Número de parcelas:** representa a quantidade total de parcelas. O sistema calcula automaticamente a maior quantidade possível, observando o valor mínimo de R\$ 300,00 por parcela. Não é possível alterar a quantidade.

**Valor da primeira parcela:** é o valor do primeiro DAS de parcela, que deverá ser recolhido no prazo de vencimento para que o parcelamento seja deferido.

**Valor das demais parcelas:** o valor de cada prestação mensal é acrescido de juros equivalentes à taxa referencial do Sistema Especial de Liquidação e de Custódia – Selic, para títulos federais, acumulada mensalmente, calculados a partir do mês subsequente ao da consolidação até o mês anterior ao do pagamento, e de 1% (um por cento) relativamente ao mês em que o pagamento estiver sendo efetuado.

O usuário deve conferir os débitos listados e, caso concorde, deverá clicar em "Continuar":

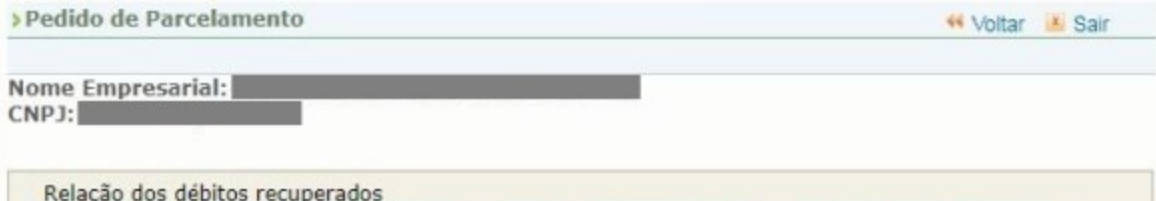

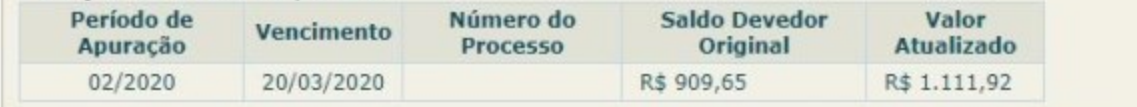

Valor total consolidado: R\$ 1.111,92 Número de parcelas: 3 Valor da primeira parcela: R\$ 370,64 Valor das demais parcelas: R\$ 370,64

#### Importante:

Os débitos acima relacionados são os existentes neste momento nos sistemas de cobrança da RFB. Em caso de divergência, procurar a Unidade da RFB de sua jurisdição.

Havendo na composição da dívida negociada ao menos um débito com histórico de inclusão anterior em parcelamentos do Simples Nacional (ordinário ou especial, indistintamente) o valor da primeira parcela é diferenciado, conforme observações abaixo, apontadas no período de apuração do débito na relação acima:

1 - Débito com histórico de inclusão em apenas um parcelamento anterior do Simples Nacional condiciona o valor a primeira parcela a 10% (dez por cento) do valor total da dívida consolidada.

2 - Débito com histórico de inclusão em mais de um parcelamento anterior do Simples Nacional condiciona o valor a primeira parcela a 20% (vinte por cento) do valor total da dívida consolidada.

Retornar Continuar

Após clicar em "Continuar", o sistema exibirá uma mensagem com o resumo do pedido de parcelamento. Confira atentamente as informações: valor consolidado, número de parcelas e valor da primeira parcela.

Nome Empresarial:  $CNP$ ]:

Valor total consolidado: R\$ 1.111,92 Número de parcelas: 3 Valor da primeira parcela: R\$ 370,64 Valor das demais parcelas: R\$ 370,64

#### ATENCAO:

A concessão do parcelamento está condicionada ao pagamento tempestivo da primeira parcela. Caso o recolhimento não seja efetuado até a data de vencimento do DAS, o pedido de parcelamento será considerado sem efeito.

Havendo na composição da dívida negociada ao menos um débito com histórico de inclusão anterior em parcelamentos do Simples Nacional (ordinário ou especial, indistintamente) o valor da primeira parcela é diferenciado: dez ou vinte por cento do valor total consolidado, conforme o histórico de inclusão em parcelamento anterior encontrado.

Retornar Concluir

Para confirmar o pedido de parcelamento, clique em "Concluir". O aplicativo emitirá o Recibo de Adesão ao Parcelamento, que poderá ser impresso clicando em "Imprimir Recibo":

#### RECIBO DE ADESÃO AO PARCELAMENTO DO SIMPLES NACIONAL

Nome Empresarial:  $CNP$ ]:

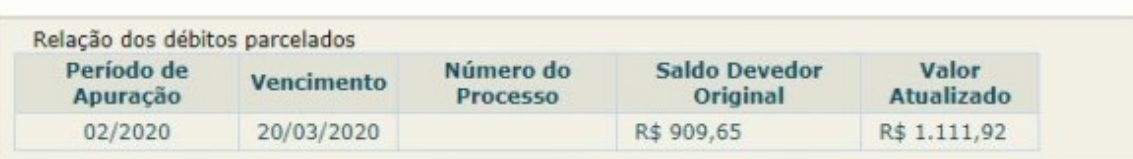

Valor total parcelado: R\$ 1.111,92 Número de parcelas: 3 Valor da primeira parcela: R\$ 370,64 Valor das demais parcelas: R\$ 370,64 Prazo para pagamento da primeira parcela: 21/10/2020

#### Importante:

A concessão do parcelamento está condicionada ao pagamento tempestivo da primeira parcela. Caso o recolhimento não seja efetuado até a data de vencimento do DAS, o pedido de parcelamento será considerado sem efeito.

A partir da publicação da Instrução Normativa RFB nº 1.981/2020, de 13/10/2020, quando a negociação do parcelamento envolver ao menos um débito com histórico de inclusão em parcelamento do Simples Nacional, conforme indicação na coluna "período de apuração" da "relação dos débitos parcelados", a primeira parcela será diferenciada:

1- Débito com histórico de inclusão em apenas um parcelamento anterior condiciona o valor da primeira parcela a 10% (dez por cento) do valor total da dívida consolidada.

2- Débito com histórico de inclusão em mais de um parcelamento anterior condiciona o valor da primeira parcela a 20% (vinte por cento) do valor total da dívida consolidada.

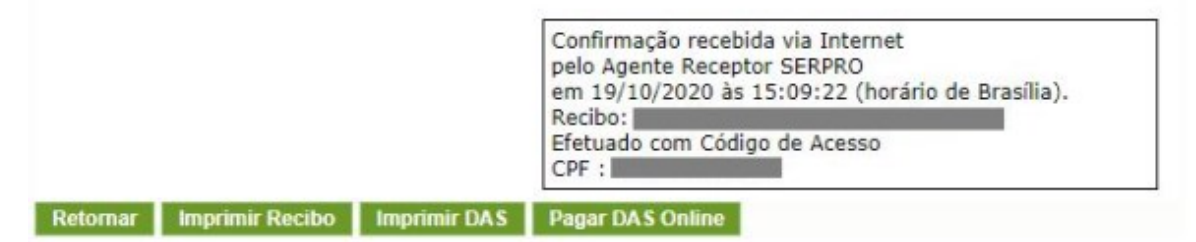

Ainda na página do recibo de parcelamento o usuário poderá imprimir o DAS da primeira parcela ou efetuar o pagamento online. Para saber mais sobre como efetuar o pagamento online, ver item

[3.2.2. Pagamento Online.](#page-10-1)

### **AND IMPORTANTE!**

**O parcelamento somente será concedido se houver o pagamento tempestivo da primeira parcela. Caso o recolhimento não seja efetuado até a data do vencimento, o pedido de parcelamento será considerado sem efeitos.**

### <span id="page-8-0"></span>**3.2. EMISSÃO DE PARCELA**

Esta funcionalidade permite ao contribuinte emitir DAS do parcelamento, para a parcela do mês corrente e parcela(s) em atraso.

A parcela será devida a partir do mês da opção pelo parcelamento. Para que o parcelamento seja validado, o DAS da primeira parcela deverá ser pago até a data de vencimento constante no documento. As demais parcelas devem ser pagas, mensalmente, até o último dia útil de cada mês.

Os DAS de parcela, exceto o primeiro, serão disponibilizados para impressão a partir do dia 10 do mês da parcela. Exemplo: o DAS de parcela do mês 10/2020, com vencimento em 30/10/2020, estará disponível para emissão a partir do dia 10/10/2020.

Após clicar em "Emissão de Parcela" serão exibidas todas as parcelas disponíveis para impressão:

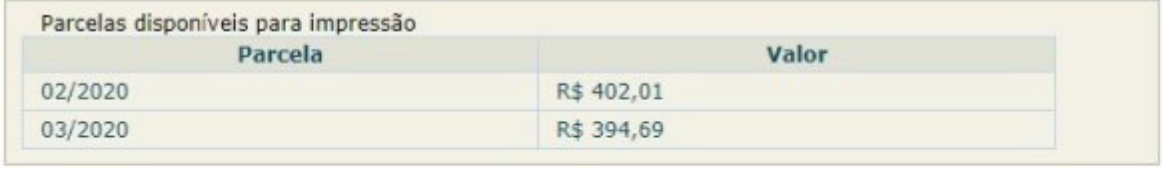

Selecione "continuar" para emitir os documentos de arrecadação das parcelas exibidas. Retornar Continuar

O usuário deve clicar em "Continuar" para imprimir ou efetuar o pagamento online de qualquer uma das parcelas exibidas. Para isso, basta clicar no texto da opção desejada:

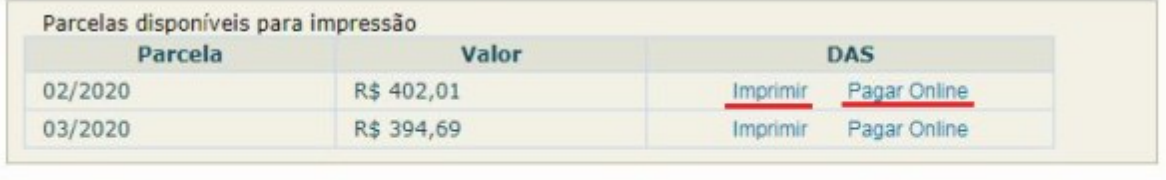

Retornar

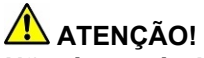

**Não é possível emitir a primeira parcela quando vencida ou qualquer parcela quando o parcelamento incidir em hipótese de rescisão.**

### <span id="page-9-0"></span>**3.2.1. Reconsolidação do Débito Parcelado**

Caso o contribuinte transmita, no PGDAS-D, declaração retificadora de período de apuração abrangido por parcelamento ativo, no sentido de aumentar o valor devido, o saldo devedor do parcelamento será reconsolidado.

Quando o contribuinte acessar a emissão de parcela do mês seguinte ao que ocorreu a transmissão da retificadora, o sistema exibirá mensagem de alteração da dívida. Serão descritos o saldo devedor e o número de parcelas remanescentes.

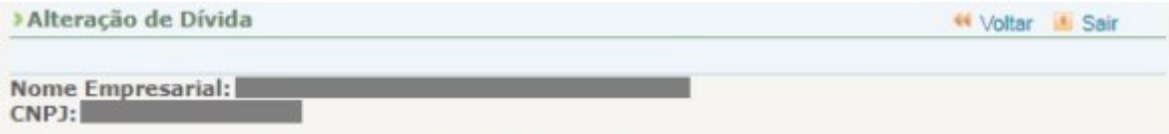

Os valores relacionados abaixo são resultantes de alteração nos débitos anteriormente parcelados e ainda não amortizados. As parcelas remanescentes referem-se ao número de parcelas vincendas da negociação original, no mês da alteração.

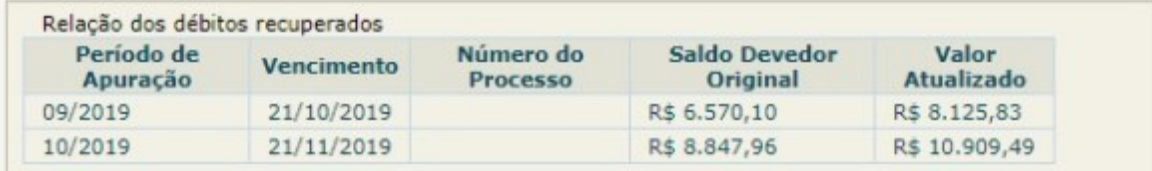

Valor total parcelado: R\$ 19.035,32 Número de parcelas remanescentes: 55 Valor da parcela: R\$ 346,10

Retornar Concluir

Clique em "Concluir" e prossiga para a emissão da parcela.

Após o aceite pelo usuário, a tela de consulta do pedido de parcelamento será atualizada para exibir o detalhamento da alteração da dívida.

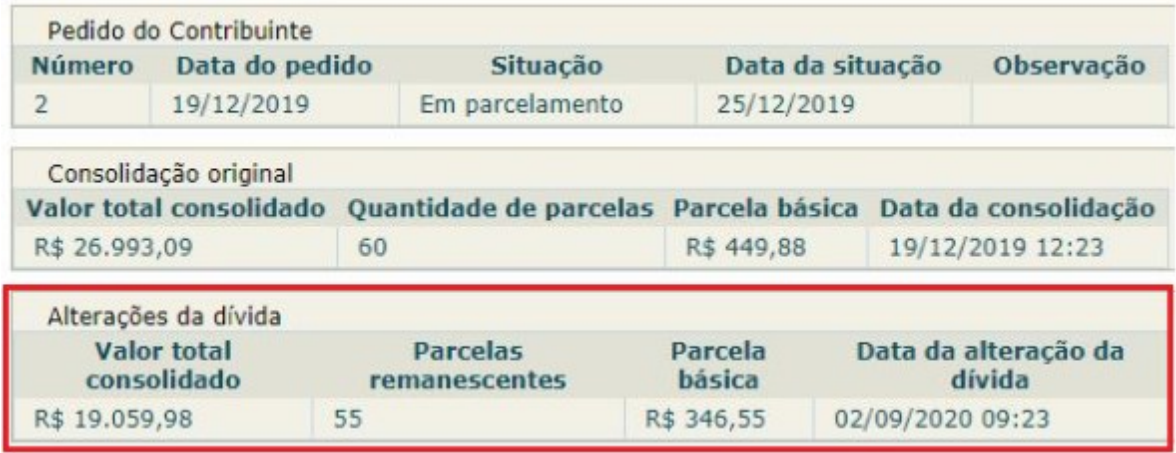

# **AN** IMPORTANTE!

**Caso o contribuinte transmita uma declaração retificadora no PGDAS-D com valor total a menor para período de apuração (PA) que está incluído em parcelamento ativo, a retificadora não será carregada de forma automática. O contribuinte deve procurar o atendimento da RFB e solicitar, por meio de processo, a aplicação da retificadora, desde que comprove, de forma inequívoca, a ocorrência do erro no preenchimento da declaração.**

### <span id="page-10-1"></span><span id="page-10-0"></span>**3.2.2. Pagamento Online**

A opção "Pagar Online" gera um documento para realização do pagamento por meio de débito em conta-corrente. No momento, este pagamento está disponível apenas para usuários do Banco do Brasil, com acesso ao Internet Banking.

O serviço de pagamento online está disponível em qualquer página que permita a geração do DAS de parcela.

Após clicar no botão Pagar Online, o sistema exibe as informações para realização do pagamento do DAS por meio de débito em conta corrente online. Selecione o seu banco (no momento só o Banco do Brasil está habilitado para esta modalidade de pagamento). Leia as "Observações", siga as instruções e clique em "Prosseguir":

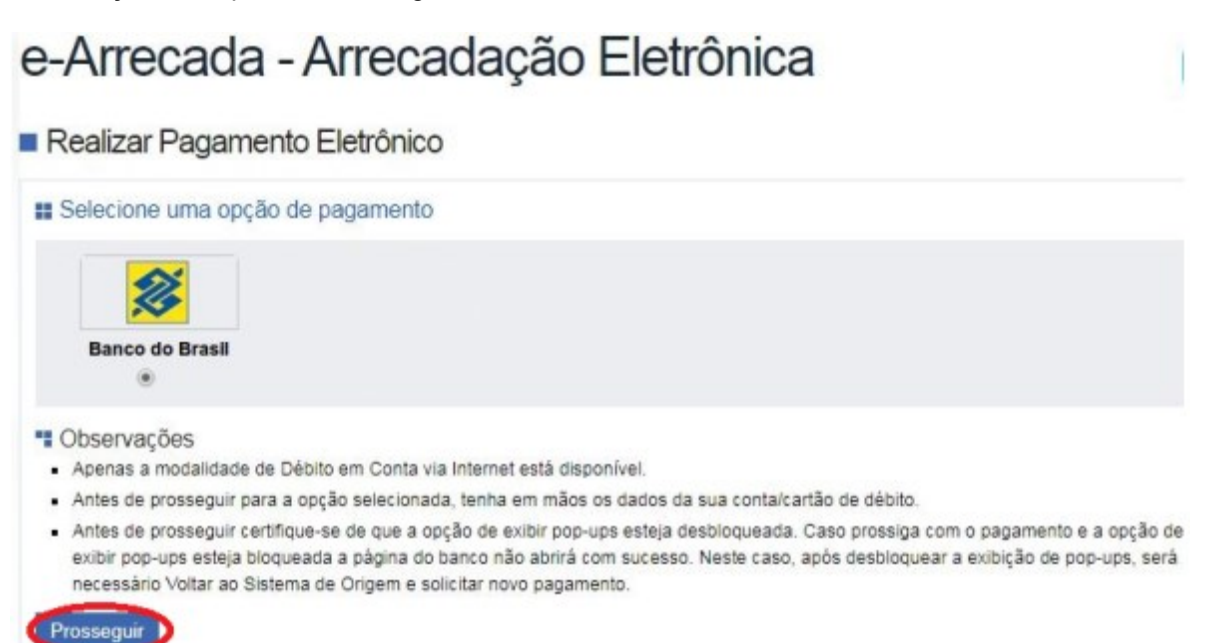

O usuário será direcionado para a página do seu Banco, onde poderá visualizar o valor a pagar antes de confirmar a transação. Caso deseje realmente pagar, siga as instruções da página do Banco.

Após a confirmação do pagamento, o sistema exibirá o "Comprovante de Arrecadação" emitido pela Receita Federal do Brasil (RFB) e haverá a opção de "Salvar" ou "imprimir" esse comprovante. Caso queira imprimi-lo posteriormente, deverá acessar o Portal e-CAC, no sítio da Receita Federal do Brasil, utilizando certificado digital ou código de acesso do referido Portal, selecionar a aba "Pagamentos e Parcelamentos" e, então, o serviço "Consulta de Comprovante de Pagamento - DARF, DAS e DJE".

### <span id="page-11-0"></span>**3.3. CONSULTA PEDIDOS DE PARCELAMENTO**

Neste item, o contribuinte pode consultar os pedidos de parcelamentos efetuados, a situação atual e o detalhamento de cada um deles.

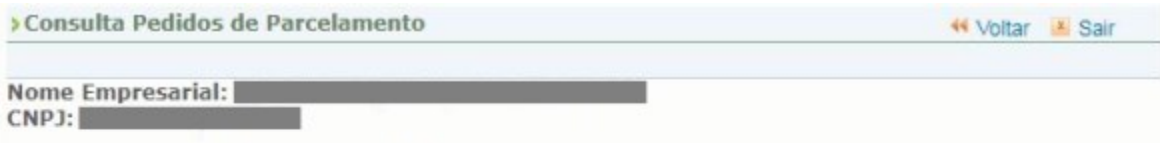

Selecione o pedido para ver seus detalhes

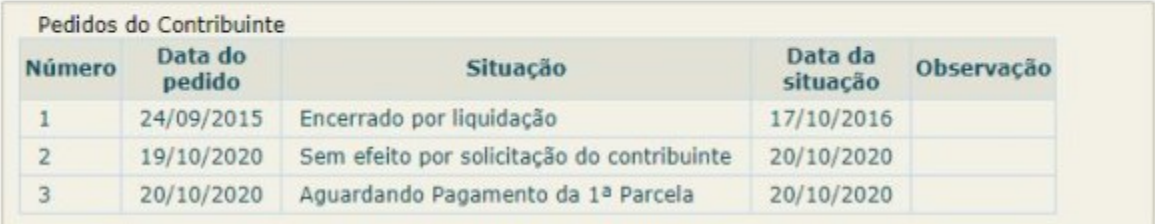

Clique sobre o pedido de parcelamento para consultar o detalhamento. No exemplo, selecionamos o primeiro parcelamento:

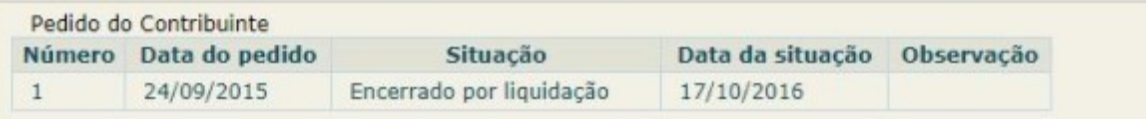

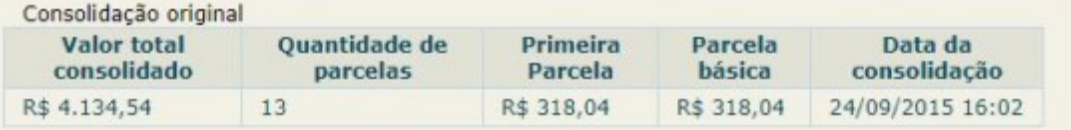

Informações válidas a partir da publicação da Instrução Normativa RFB nº 1.981/2020, de 13/10/2020: Débito com histórico de inclusão em apenas um parcelamento anterior condiciona o valor da primeira parcela a 10% (dez por cento) do valor total da dívida consolidada.

Débito com histórico de inclusão em mais de um um parcelamento anterior condiciona o valor da primeira parcela a 20% (vinte por cento) do valor total da divida consolidada.

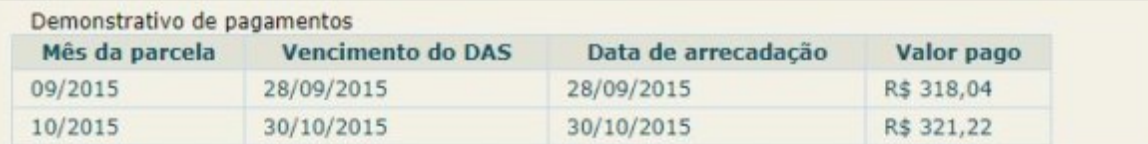

Nesta tela:

- Clique sobre o pedido de parcelamento para exibir o Recibo de Adesão ao Parcelamento do Simples Nacional;
- Clique sobre a consolidação para detalhar os débitos incluídos no parcelamento;
- No demonstrativo de pagamentos, clique sobre cada parcela para exibir o extrato do DAS pago.

Ao clicar em determinada parcela, o sistema exibirá o extrato do DAS pago. No exemplo, selecionamos a parcela do mês 10/2015:

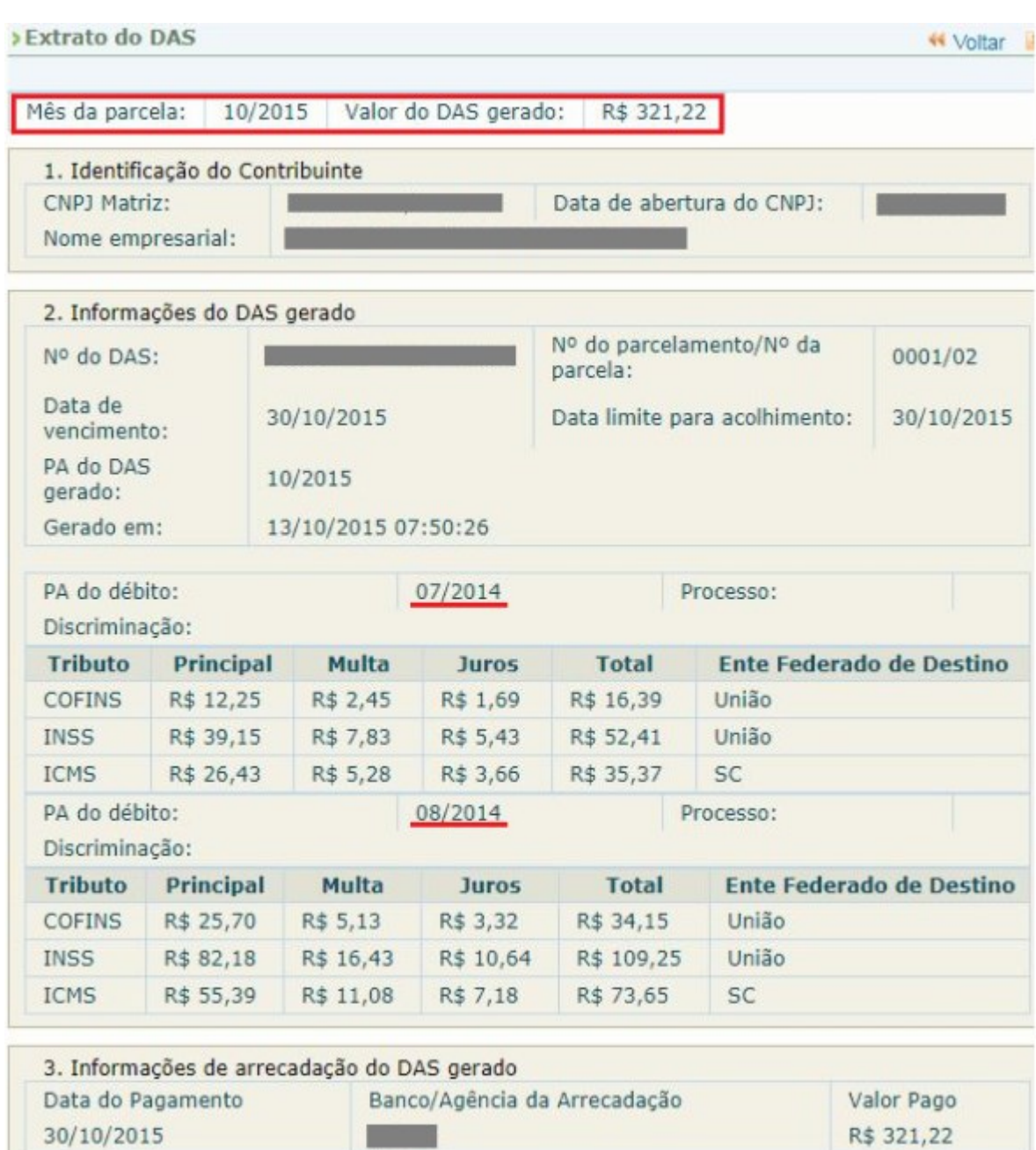

O extrato exibirá as seguintes informações:

- número do DAS;
- número do parcelamento/parcela;
- data de vencimento;
- data limite para acolhimento;
- PA do DAS de parcela gerado;
- data da geração;
- discriminação dos débitos amortizados pela parcela;
- Informações sobre a arrecadação (data, banco/agência e valor).

No exemplo da tela, temos o DAS da segunda parcela (10/2015), com valor total de R\$ 321,22 e vencimento em 30/10/2015. A composição desse DAS de parcela abrange débitos dos períodos de apuração 07 e 08/2014.

### **A** IMPORTANTE!

**O DAS de parcela é montado mensalmente no momento da sua emissão. Sua composição compreenderá os débitos mais antigos abrangidos pelo parcelamento, respeitando o valor da parcela acordada na formalização.** 

**Dessa forma, é possível que um DAS de parcela seja utilizado para a amortização de débitos de mais de um período de apuração.**

### <span id="page-14-0"></span>**3.4. DESISTÊNCIA DO PARCELAMENTO**

Esta funcionalidade permite ao contribuinte desistir do parcelamento solicitado, seja um pedido validado (após comprovação do pagamento da 1ª parcela) ou um pedido não validado (que ainda está aguardando o pagamento da 1ª parcela).

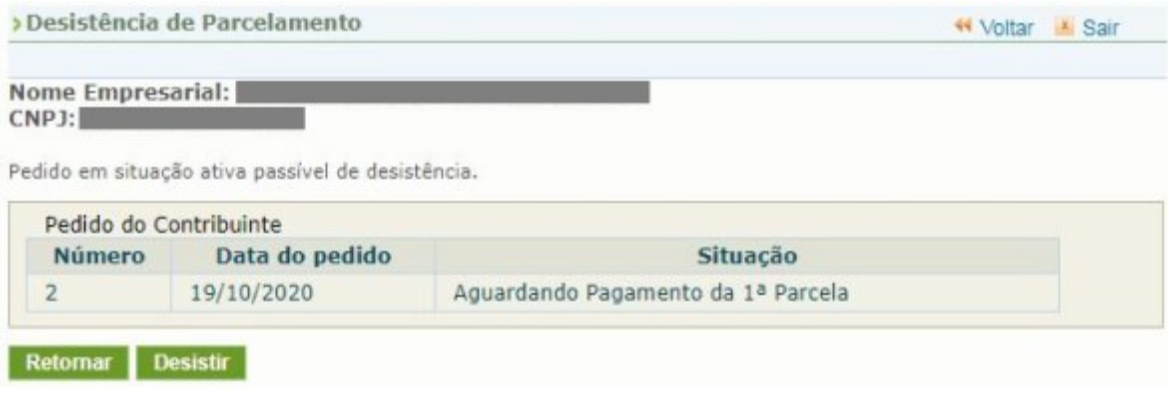

Para prosseguir, clique em "Desistir".

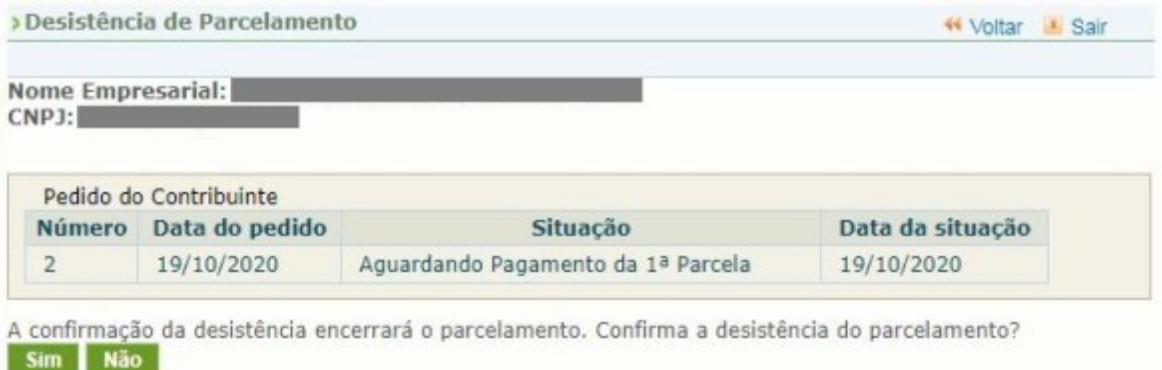

O sistema exibirá mensagem solicitando a confirmação da desistência. Para confirmar a desistência do parcelamento, clique em "Sim".

# **IMPORTANTE!**

**A desistência encerra o parcelamento. Os débitos não regularizados terão prosseguimento na cobrança e envio para inscrição em Dívida Ativa.**

**O parcelamento para o qual não houve o pagamento da primeira parcela, em caso de desistência, será considerado sem efeito e não contará para fins de reparcelamento.**

### <span id="page-15-0"></span>**4. REPARCELAMENTO**

Até 31/10/2020, o contribuinte estava limitado a formalização de apenas 1 (um) pedido de parcelamento do Simples Nacional por ano-calendário.

A partir de 01/11/2020, passou a ser admitida a formalização de mais de 1 (um) pedido de parcelamento do Simples Nacional por ano-calendário. A possibilidade de reparcelamento se deu com publicação da Instrução Normativa RFB nº 1.981, de 09/10/2020, que alterou a Instrução Normativa RFB nº 1.508, de 04/11/2014.

Dessa forma, será admitido reparcelamento de débitos constantes de parcelamento em andamento ou que tenha sido rescindido. Serão considerados débitos com histórico de inclusão em qualquer modalidade de parcelamento (ordinário, especial, PERT-SN ou RELP-SN), com saldo devedor igual ou maior que R\$ 10,00 (dez reais).

O deferimento do pedido de reparcelamento está condicionado ao pagamento da primeira parcela, cujo valor corresponderá:

- a 10% (dez por cento) do valor total da dívida consolidada, caso haja débito com histórico de inclusão em apenas um parcelamento válido anterior, seja qual for a modalidade (ordinário, especial, PERT-SN ou RELP-SN);
- a 20% (vinte por cento) do valor total da dívida consolidada, caso haja débito com histórico de inclusão em mais de um parcelamento válido anterior, seja qual for a modalidade (ordinário, especial, PERT-SN ou RELP-SN).

Em nenhuma hipótese o valor da primeira parcela será inferior a R\$ 300,00.

### **IMPORTANTE!**

**O valor da primeira parcela, com antecipação de 10% ou 20%, considera o valor total da dívida consolidada. Ou seja, serão considerados tanto débitos já incluídos em parcelamento anterior, quanto débitos que nunca foram parcelados.**

### **Exemplo 1**

O contribuinte possui os seguintes débitos em cobrança na RFB:

- PA 12/2019, valor devido R\$ 1.000,00; parcelado uma vez;
- PA 01/2020, valor devido R\$ 3.000,00; nunca foi parcelado;

### Valor total consolidado: **R\$ 4.000,00**;

O valor da primeira parcela será de **10%** sobre valor total consolidado, ou seja, **R\$ 400,00**.

### **Exemplo 2**

O contribuinte possui os seguintes débitos em cobrança na RFB:

- PA 12/2019, valor devido R\$ 1.000,00; parcelado duas vezes;
- PA 01/2020, valor devido R\$ 3.000,00; parcelado uma vez;
- PA 02/2020, valor devido R\$ 5.000,00; nunca foi parcelado;

### Valor total consolidado: **R\$ 9.000,00.**

O valor da primeira parcela será de **20%** sobre valor total consolidado, ou seja, **R\$ 1.800,00.**

Para formalizar o reparcelamento, o contribuinte deverá desistir de eventual parcelamento ordinário e RELP-SN ativos. Não é necessário desistir de Parcelamento Especial ou PERT-SN, se for o caso.

# **ATENÇÃO!**

**A desistência do RELP-SN para formalização de parcelamento ordinário implica a perda das reduções de multa e juros concedidas no âmbito daquele programa. Após a desistência não será permitido novo pedido ou reestabelecimento do pedido anterior do RELP-SN.**

A formalização é realizada da mesma forma que o pedido normal, pelo menu "Pedido de Parcelamento". O sistema verifica o histórico dos débitos em cobrança e define se haverá a cobrança da antecipação e em que proporção (10% ou 20%).

No campo "Relação de Débitos Parcelados", o sistema identifica cada período de apuração com uma marca relativa ao histórico de parcelamentos anteriores.

- O número "2" indica que o débito possui histórico de inclusão em mais de um parcelamento anterior;
- O número "1" indica que o débito possui histórico de inclusão em apenas um parcelamento anterior;

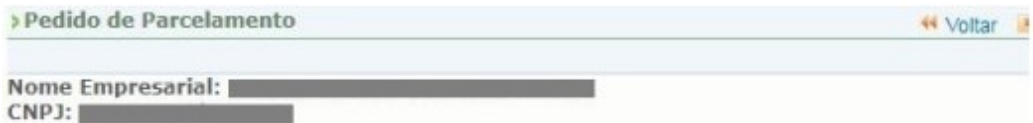

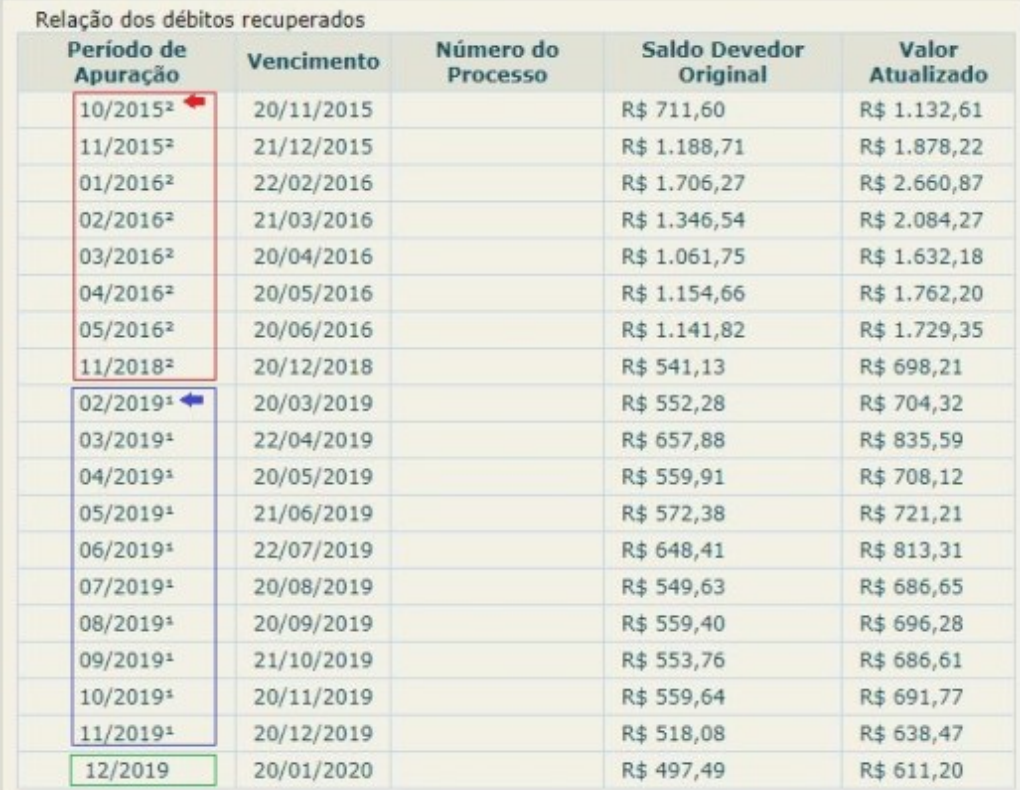

Valor total consolidado: R\$ 21.371,44 Número de parcelas: 57 Valor da primeira parcela: R\$ 4.274,28 Valor das demais parcelas: R\$ 305,30

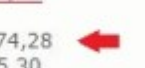

No exemplo da tela acima, os períodos de apuração 10/2015 a 11/2018 estão marcados com o número "2". Portanto, já foram incluídos em mais de um parcelamento.

Os períodos de apuração 02 a 11/2019 estão marcados com o número "1". Portanto, já foram incluídos em apenas um parcelamento.

O período de apuração 12/2019 não possui marca, logo, nunca foi parcelado.

O sistema identificou automaticamente que se tratava de reparcelamento e emitiu a primeira parcela com o valor de R\$ 4.274,28, correspondente a 20% do valor total consolidado, que era R\$ 21.371,44.

### <span id="page-17-0"></span>**5. ANTECIPAÇÃO DE PAGAMENTO**

Para amortizar o parcelamento em menos tempo, o contribuinte poderá emitir o DAS de Cobrança do débito parcelado no menu "Débitos" do PGDAS-D 2018. Emita o DAS do débito mais recente e faça o pagamento.

Caso efetue o pagamento de DAS de Cobrança, aguarde ao menos 5 (cinco) dias úteis da data do pagamento para a emissão de DAS de parcela.

O débito que foi pago por meio do DAS Cobrança, por estar extinto, não será considerado na geração do DAS de parcela; consequentemente, o parcelamento se encerrará antes do prazo previsto.

### **AND** IMPORTANTE!

A menos que os débitos sejam integralmente pagos por meio do DAS de Cobrança, o contribuinte deve gerar e pagar um DAS de Parcela para cada mês durante a vigência do parcelamento, independentemente das "antecipações" de pagamento efetuadas segundo as instruções acima.

### <span id="page-17-1"></span>**6. RESCISÃO**

O parcelamento será rescindido quando houver:

- a falta de pagamento de três parcelas, consecutivas ou não; ou
- a existência de saldo devedor, após a data de vencimento da última parcela do parcelamento.

(Base normativa: art. 56 da Resolução CGSN nº 140, de 2018)